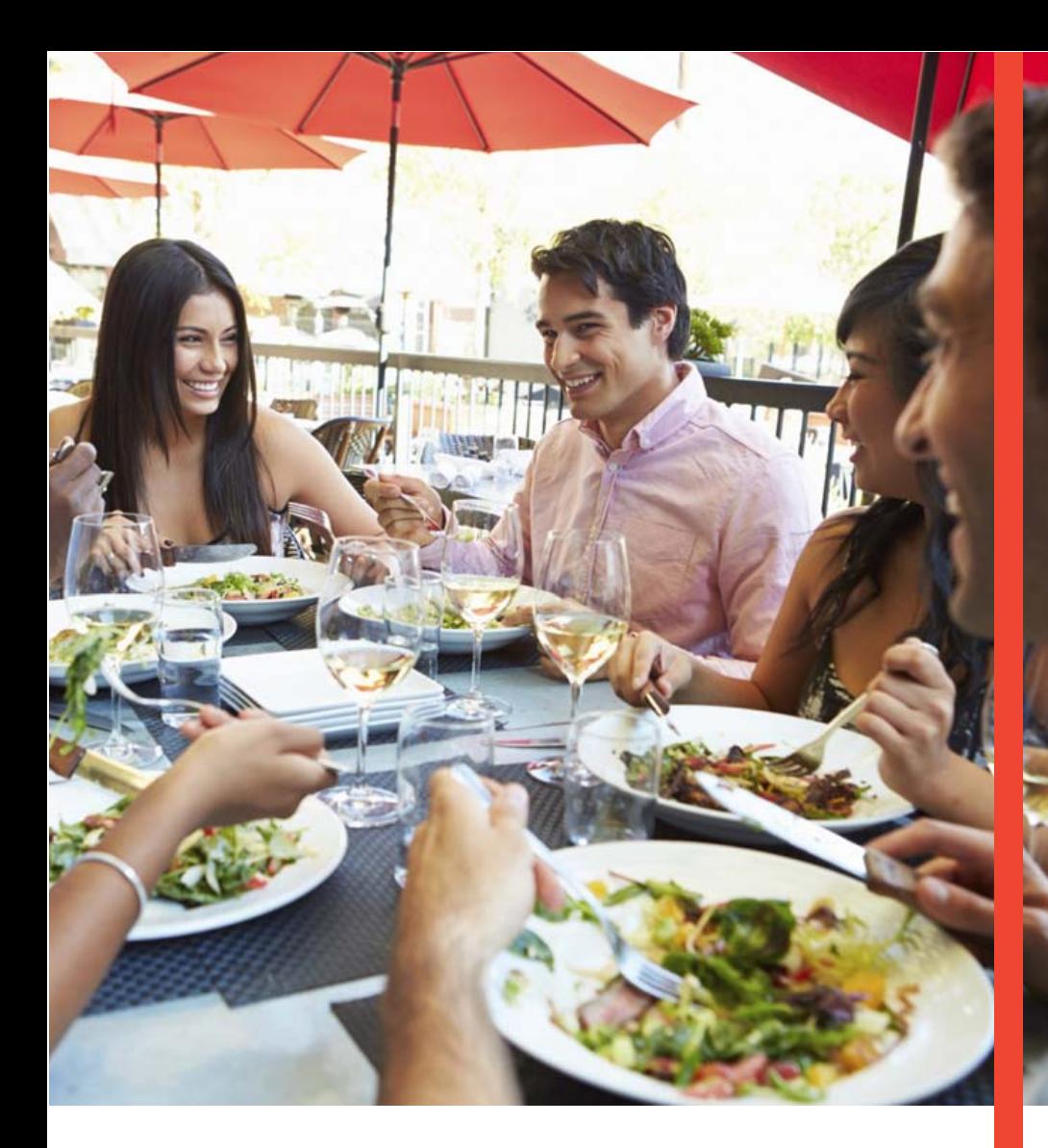

# **Guía Operativa**

**Restaurante**

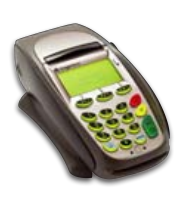

Terminal Ingenico 5100/7780/7910

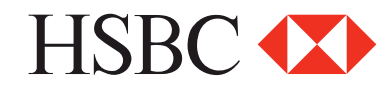

# **Contenido**

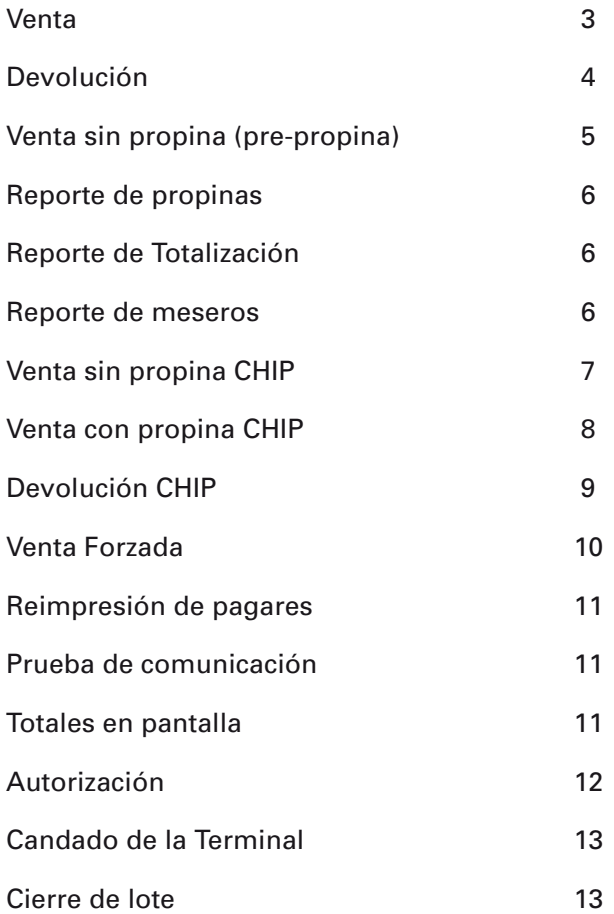

*"NOTA: SI LA TERMINAL MANEJA PESOS Y DOLARES, EL PROCESO OPERATIVO DEL EQUIPO ES EL MISMO, SOLO TIENE QUE SELECCIONAR LA AFILIACIÓN CON LA QUE VA AREALIZAR LA TRANSACCIÓN (PESOS O DÓLARES)"*

# Funciones Restaurante Venta (pos pronina)

### **Venta**

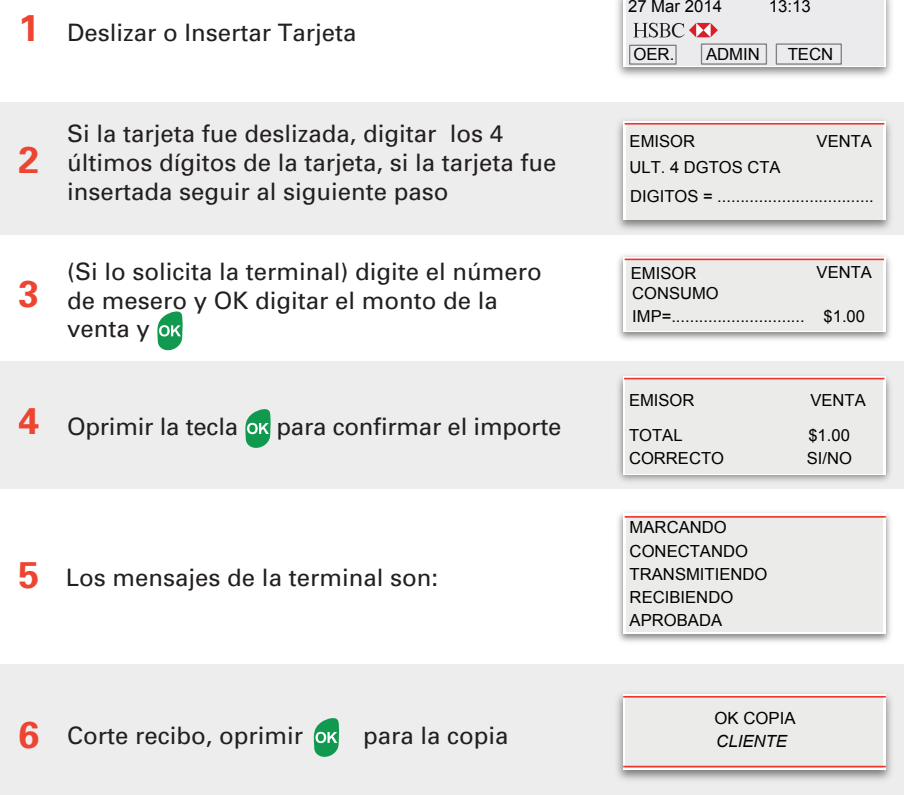

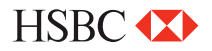

### **Devolución**

- **1** Presiona la tecla **LILA 4**
- **2** Digita la clave de **DEVOLUCIÓN** y presiona la tecla **ENTER**
- **3** Desliza la tarjeta por el lector de banda y sigue con el paso **8**  ó digita el número de cuenta y presiona la tecla **ENTER**
- **4** Digita la fecha de vencimiento de la tarjeta indicando primero el mes y luego el año **(MM/AA)**, Presiona la tecla **ENTER**
- **5** Sólo si la transacción es manual, digita la clave de acceso manual y presiona la tecla **ENTER**
- **6** Digita el monto de la **DEVOLUCIÓN** y presiona la tecla **ENTER**
- **7** Ingresa los 3 dígitos que se encuentran al reverso de la tarjeta y presiona **ENTER** y sigue con el paso **9**
- **8** Digita los últimos cuatro números de la tarjeta y presiona la tecla **ENTER**
- **9** Digita el monto de la propina y presiona la tecla de **ENTER**
- **10** Digita el número de autorización con el que se aprobó la venta original y presiona la tecla **ENTER**
- **11** Ingresa el número del mesero y presiona la tecla **ENTER**
- **12** Verifica el total y presiona la tecla de **ENTER**
- **13 CONECTANDO, PROCESANDO, RECIBIENDO, APROBADO**  La terminal despliega los mensajes **ESPER. RESPUESTA,**

Se imprime el comprobante que debe ser firmado por el

**14** . responsable del **COMERCIO** y entregado al **CLIENTE.** Presiona la tecla de **ENTER** para obtener el otro comprobante que conserva el **COMERCIO** 

**15** Terminal lista para otra transacción

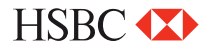

# Funciones Restaurante Funciones Restaurante Funciones Restaurante

## **Venta sin propina (pre- propina)**

- **1** Presiona la tecla **LILA 2**
- **2** Desliza la tarjeta por el lector de banda y sigue con el paso ó digita el número de cuenta y presiona la tecla **ENTER**
- **3** Digita la fecha de vencimiento de la tarjeta indicando primero el mes y luego el año **(MM/AA),** presiona la tecla **ENTER**
- **4** Sólo si la transacción es manual, digita la clave de acceso manual y presiona la tecla **ENTER**
- **5** Ingresa los 3 dígitos que se encuentran al reverso de la tarjeta y presiona **ENTER** y sigue con el paso **7**
- **6** Digita los últimos cuatro números de la tarjeta y presiona la tecla **ENTER**
- **7** Digita el monto del **CONSUMO** y presiona la tecla **ENTER**
- **8** Digita el monto de la propina y presiona la tecla de **ENTER**
- **9** Ingresa el número del mesero y presiona la tecla **ENTER**

Verifica el total y presiona la tecla de **ENTER**

- **10** La terminal despliega los mensajes **ESPER. RESPUESTA, CONECTANDO, PROCESANDO, RECIBIENDO, APROBADO**
- **11** Se imprime el comprobante que el tarjetahabiente deberá firmar
- **12** Presiona la tecla **ENTER** para obtener el otro comprobante que conserva el **CLIENTE**
- **13** Terminal lista para otra transacción

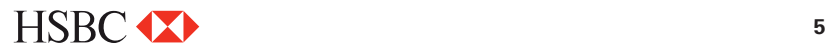

# Funciones Restaurante Funciones Restaurante Funciones Restaurante

## **Reporte de Propinas**

- **1** Presiona la tecla **6**
- **2** Si la terminal está configurada para manejar más de un turno, presiona **1** para turno actual ó **2** para todos los turnos
- **3** Se imprime el reporte de **"PROPINAS"** seleccionado
- **4** Terminal lista para otra transacción

### **Reporte de Totalización**

- **1** Presiona la tecla **F2**
- **2** Si la terminal está configurada para manejar más de un turno, presiona **1** para turno actual ó **2** para todos los turnos
- **3** Se imprime el reporte de **"TOTALIZACIÓN"** seleccionado
- **4** Terminal lista para otra transacción

### **Reporte de meseros**

- **1** Presiona la tecla **ENTER** y después la tecla **4**
- **2** Si la terminal está configurada para manejar más de un turno, presiona **1** para turno actual ó **2** para todos los turnos
- **3** Se imprime el reporte de **"MESEROS"**seleccionado
- **4** Terminal lista para otra transacción

*\*\*SI EN LA TERMINAL NO SE CERRARON TODAS LAS PRE-VENTAS AL MOMENTO DE REALIZAR EL CIERRE DE LOTE, LA TERMINAL MUESTRA EL MENSAJE. "PEND. POR CERRAR" DESEA COTINUAR SI=1 NO= 2*

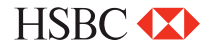

#### Funciones Restaurante Funciones Restaurante Funciones Restaurante

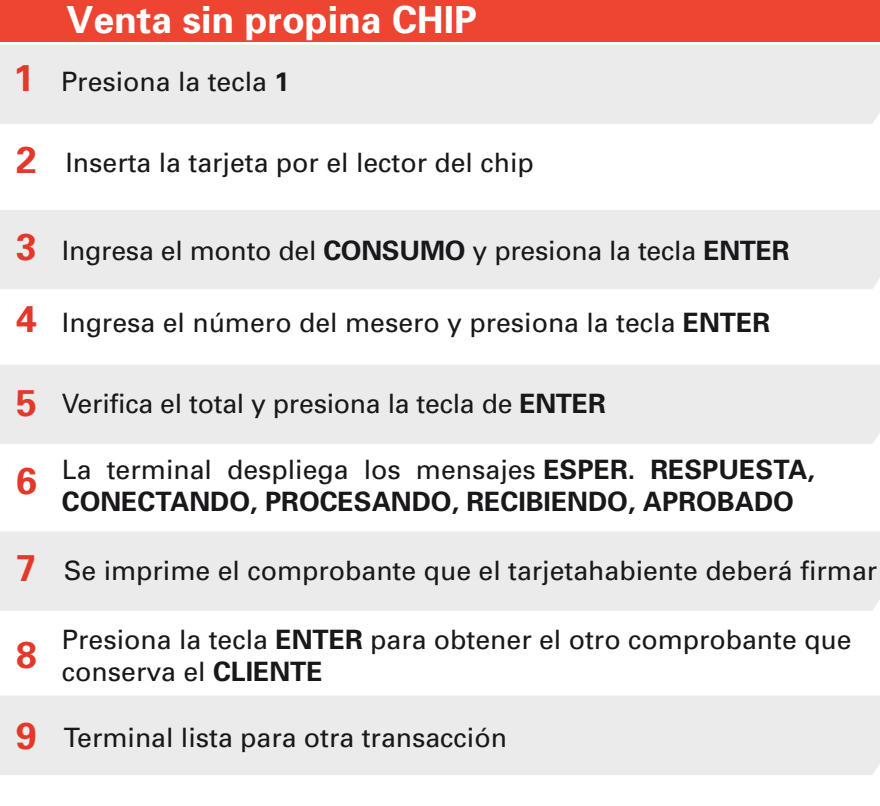

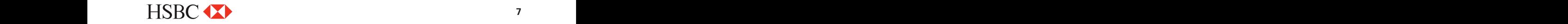

#### **Funciones Restaurante** Funciones Restaurante

# **Venta con propina CHIP 1** Presiona la tecla **LILA 2**

- **2** Inserta la tarjeta por el lector del chip
- **3** Ingresa el monto del **CONSUMO** y presiona la tecla **ENTER**
- **4** Ingresa el número del mesero y presiona la tecla **ENTER**
- **5** Verifica el total y presiona la tecla de **ENTER**
- **6** La terminal despliega los mensajes **ESPER. RESPUESTA, CONECTANDO, PROCESANDO, RECIBIENDO, APROBADO**
- **7** Se imprime el comprobante que el tarjetahabiente deberá firmar
- **8** Presiona la tecla **ENTER** para obtener el otro comprobante que conserva el **CLIENTE**
- **9** Terminal lista para otra transacción

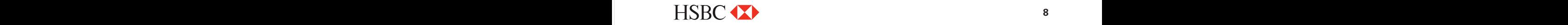

## Funciones Restaurante Funciones Restaurante

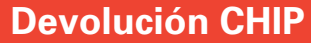

- **1** Presiona la tecla **LILA 4**
- **2** Digita la clave de **DEVOLUCIÓN** y presiona la tecla **ENTER**
- **3** Inserta la tarjeta por el lector del chip
- **4** Digita el monto de la **DEVOLUCIÓN** y presiona la tecla **ENTER**
- **5** Digita el monto de la propina y presiona la tecla de **ENTER**
- **6** Digita el número de autorización con el que se aprobó la venta original y presiona la tecla **ENTER**
- **7** Ingresa el número del mesero y presiona la tecla **ENTER**
- **8** Verifica el total y presiona la tecla de **ENTER**
- **9** La terminal despliega los mensajes **ESPER. RESPUESTA, CONECTANDO, PROCESANDO, RECIBIENDO, APROBADO**
- **10** Se imprime el comprobante que debe ser firmado por el responsable del **COMERCIO** y entregado al **CLIENTE**
- **11** Presiona la tecla de **ENTER** para obtener el otro comprobante que conserva el **COMERCIO**
- **12** Terminal lista para otra transacción

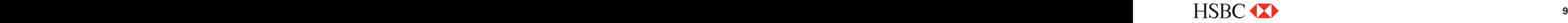

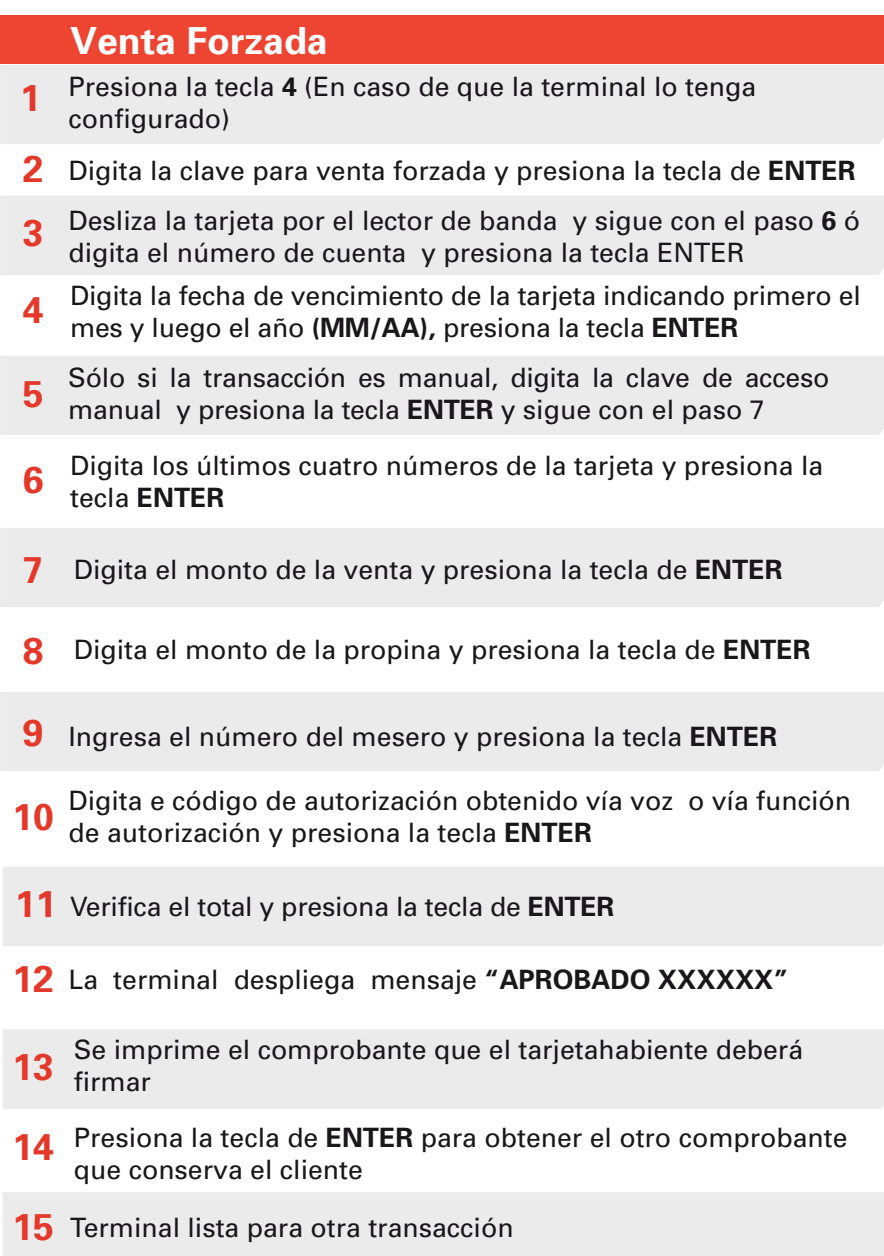

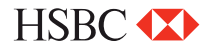

### **Reimpresión de pagares**

**1** Presiona la tecla **LILA 3**

**2** Digita el número de operación del comprobante a reimprimir y presiona la tecla **ENTER** si solo se oprime la tecla **ENTER**, se imprimirá el comprobante de la última transacción. Si el comprobante que deseas obtener no forma parte del lote aparecerá el mensaje **"NO ENCONTRADA"**

- **3** Se imprime una **COPIA** del comprobante
- **4** Terminal lista para otra transacción

### **Prueba de comunicación**

- **1** Presiona la tecla **7**
- **2** Si la comunicación es correcta se imprime el comprobante de **"TRANS. EXITOSA"**
- **3** Terminal lista para otra transacción

### **Totales en pantalla**

- **1** Presiona la tecla **ENTER** y después la tecla **3**
- **2** Si la terminal está configurada para manejar más de un turno, presiona **1** para turno actual ó **2** para todos los turnos
- **3** Para salir presiona la tecla **ENTER**
- **4** Terminal lista para otra transacción

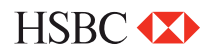

#### **Autorización 4 5 6 7 1 2 3** Digita el monto de autorización y presiona la tecla **ENTER** Presiona la tecla **#** (En caso de que la terminal lo tenga configurado) Inserta o desliza la tarjeta por el lector de banda y sigue con el paso **7** ó digita el número de cuenta y presiona la tecla **ENTER**  Digita la fecha de vencimiento de la tarjeta indicando primero el mes y luego el año **(MM/AA),** presiona la tecla **ENTER** Sólo si la transacción es manual, digita la clave de acceso manual y presiona la tecla **ENTER** Digita los últimos cuatro números de la tarjeta y presiona la tecla **ENTER**  Ingresa los 3 dígitos que se encuentran al reverso de la tarjeta y presiona **ENTER** y sigue con el paso **8**

- **8** Ingresa el número del mesero y presiona la tecla **ENTER**
- **9** Verifica el total y presiona la tecla de **ENTER**
- **10 CONECTANDO, PROCESANDO, RECIBIENDO, APROBADO**  La terminal despliega los mensajes **ESPER. RESPUESTA,**
- **11** Se imprime el comprobante que debe ser firmado por el responsable del **COMERCIO** y entregado al **CLIENTE**
- **12** Presiona la tecla de **ENTER** para obtener el otro comprobante que conserva el **COMERCIO**
- **13** Terminal lista para otra transacción

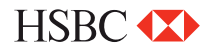

**2**

**3**

**CERRADA"**

**Candado de la Terminal** 

**1** Presiona la tecla **ENTER** y luego la tecla **5**

Digita la clave de cajero y presiona la tecla **ENTER**

La terminal despliega en la pantalla el mensaje **"TERMINAL** 

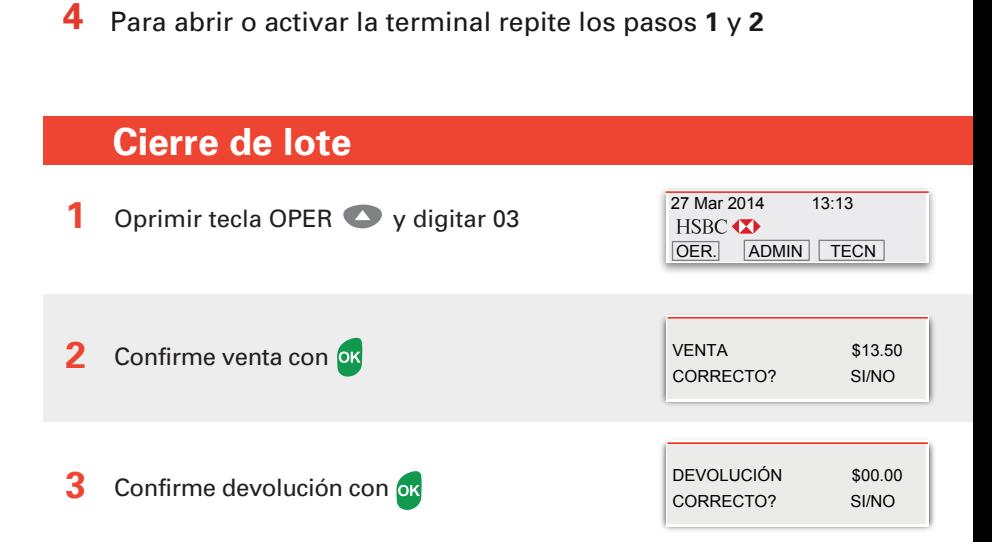

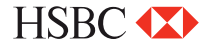

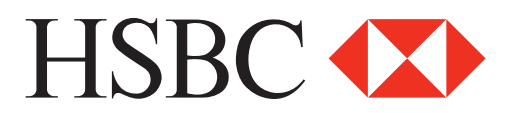

#### **Centro de Atención a Clientes**

D.F y Zona Metropolitana 57213150, opción 5 Interior de la República 018005048600, opción 5 Servicio los 365 días del año, las 24 horas

### **Centro de autorizaciones PROSA**

D.F y Zona Metropolitana 52681155 Monterrey 83199090 Guadalajara 36691212 Interior de la República 01 800 90 8400

*HSBC y su logotipo son marcas registradas en México*